# **Elektroninių knygų panaudojimo galimybės ir EZproxy programa**

**Čia rasite svarbiausią informaciją apie:**

- **1. Šiaulių valstybinėje kolegijoje prenumeruojamas el. knygas.**
- **2. Nemokamą prenumeruojamų knygų skaitymą institucijoje ir namuose.**
- **3. Individualizuotą institucinio vartotojo prieigos susikūrimą.**

# **1. Prenumeruojamos el. knygos**

### *Šiaulių valstybinė kolegija prenumeruoja el. knygų kolekcijas:*

Vilniaus Gedimino technikos universiteto (VGTU) Mykolo Romerio universiteto (MRU) Kauno technologijos universiteto (KTU) Vytauto Didžiojo universiteto (VDU)

## *Šiose el. knygų kolekcijose rasite knygų šiomis temomis*:

Psichologija. Filosofija Mechanika Medžiagų inžinerija Mechatronika Elektronika. Elektros inžinerija Energetika ir termo inžinerija Automobiliai. Transportas apskritai Aplinkos apsauga, aplinkotyra Matematika. Fizika Vadyba. Tarptautinis verslas Statyba Kompiuterija, informatika, informacinės technologijos Buhalterija. Sąskaityba Ekonomika. Finansai. Draudimas Teisė **Teise** iš kaip paralitetis ir kaip paralitetis ir kaip paralitetis ir kaip paralitetis ir kaip paralitetis ir kaip paralitetis ir kaip paralitetis ir kaip paralitetis ir kaip paralitetis ir kaip paralitetis ir kaip Valstybės administracinis valdymas Švietimas. Ugdymas. Mokymas Socialinis darbas Sociologija ir kultūra Darbo apsauga. Darbo saugumas Kalbos. Kalbų grupės

# **2. Nemokamas prenumeruojamų knygų skaitymas**

### **institucijoje ir namuose**

Visai Šiaulių valstybinės kolegijos akademinei bendruomenei yra suteikta galimybė skaityti el. knygas:

- *a) iš institucijos interneto tinklo;*
- *b) iš namuose esančio interneto tinklo (per EZProxy);*
- *c) išsisaugant el. knygas savo asmeniniuose kompiuteriuose, naudojant nemokamą programėlę iPublishCentral Reader.*

#### *a) Prie el. knygų jungiantis iš institucijos interneto tinklo*

- (VGTU) el. knygų kolekcija Jungtis adresu[: http://www.ebooks.vgtu.lt/bookshelf](http://www.ebooks.vgtu.lt/bookshelf)
- (MRU) el. knygų kolekcija Jungtis adresu:<http://ebooks.mruni.eu/bookshelf>
- $\geq$  (KTU) el. knygų kolekcija Jungtis adresu: http://ebooks.knygininkas.lt/<br> $\geq$  (VDU) el. knygų kolekcija Jungtis adresu: http://ebooks.knygininkas.lt/
- (VDU) el. knygų kolekcija Jungtis adresu[: http://ebooks.knygininkas.lt/](http://ebooks.knygininkas.lt/)

Prie visų el. knygų galite prisijungti apsilankę svetainėje **http://www.svako.lt/** > studentams> biblioteka> elektroniniai informaciniai ištekliai > elektroninės knygos > pasirinkus tinkamą el. knygų kolekciją.

## *b) Prie el. knygų jungiantis iš namuose esančio interneto tinklo (per EZProxy).*

Prie visų el. knygų galite prisijungti adresu: [http://ezproxy.svako.lt](http://ezproxy.svako.lt/) arba svetainėje http://www.svako.lt/ > biblioteka > elektroniniai informacijos ištekliai> >EZproxy programinė įranga.

Prisijungimo laukuose įveskite savo SVAKO ID.

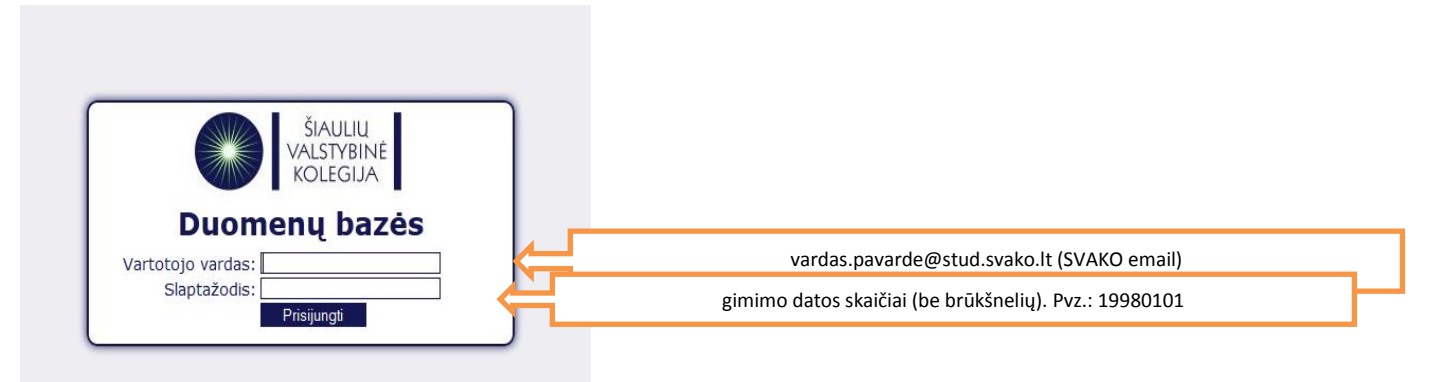

Teisingai užpildžius prisijungimo laukus atsidaro langas, kuriame galite skaityti informaciją duomenų bazėse ir elektroninėse knygose (kitoms nuorodoms privaloma turėti asmeninius prisijungimo kodus).

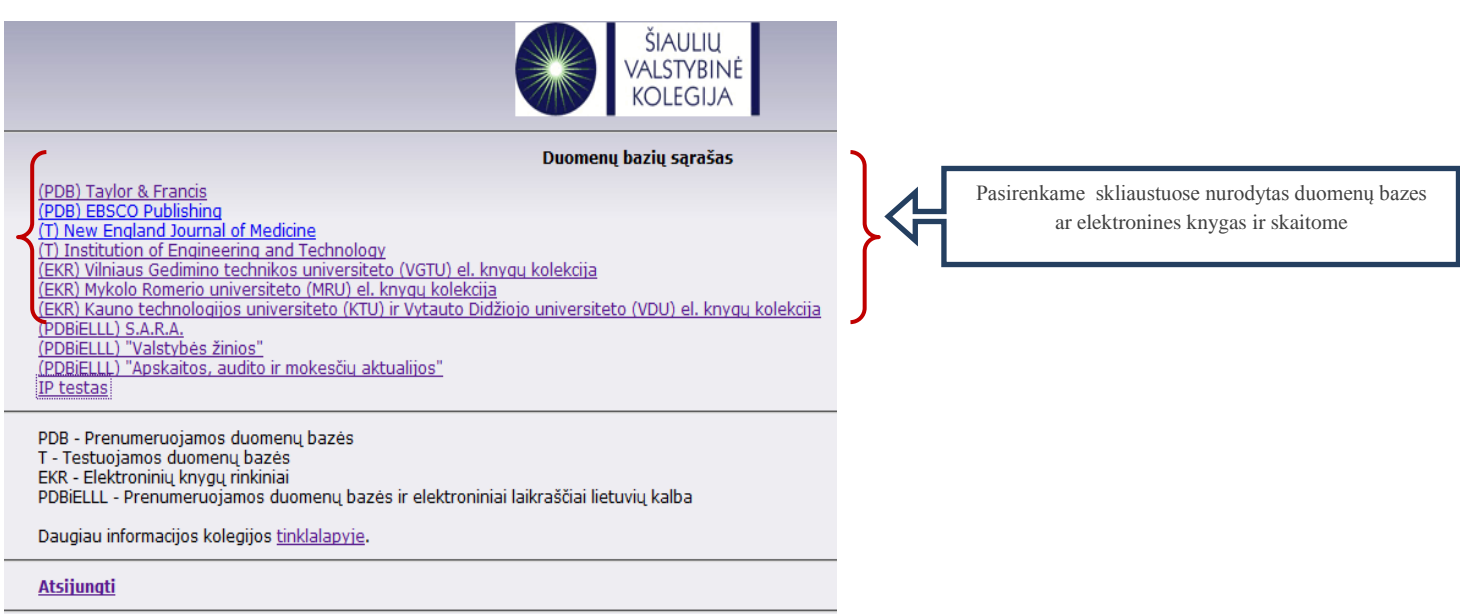

Sėkmingai prisijungus prie el. knygų turite matyti Šiaulių valstybinės kolegijos pavadinimą.

#### c) *el. knygų išsaugojimas savo asmeniniuose kompiuteriuose*

Norėdami sukelti knygas į savo nešiojamą kompiuterį turėsite parsisiųsti nemokamą programėlę iPublishCentral Reader. Parsisiųstos knygos negalima įsidėti į USB laikmeną ir negalima spausdinti. Žemiau skaitykite programėlės parsisiuntimo instrukciją.

Prisijungus prie (VGTU) ir (MRU) el. knygų kolekcijų dešinėje pusėje rasite lentelę su užrašu "Download iPublishCentral Reader"

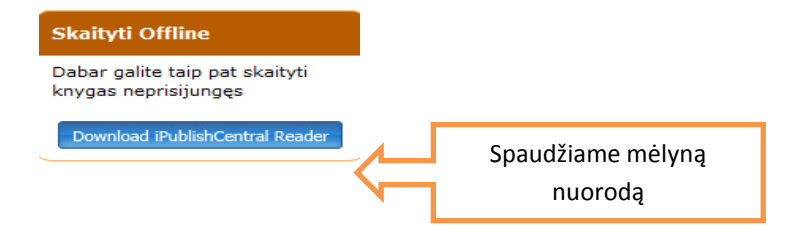

#### **Atsisiusti**

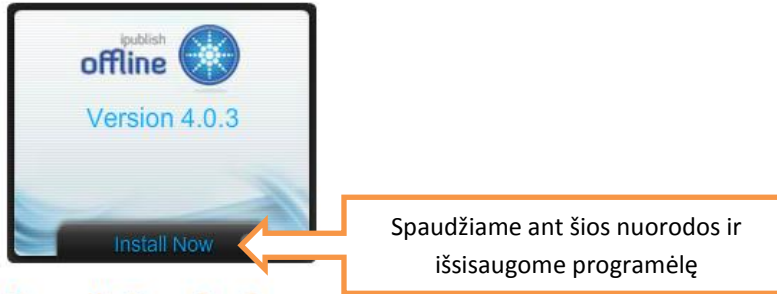

**Manually Download** 

Išsisaugojus ir atidarius programėlę

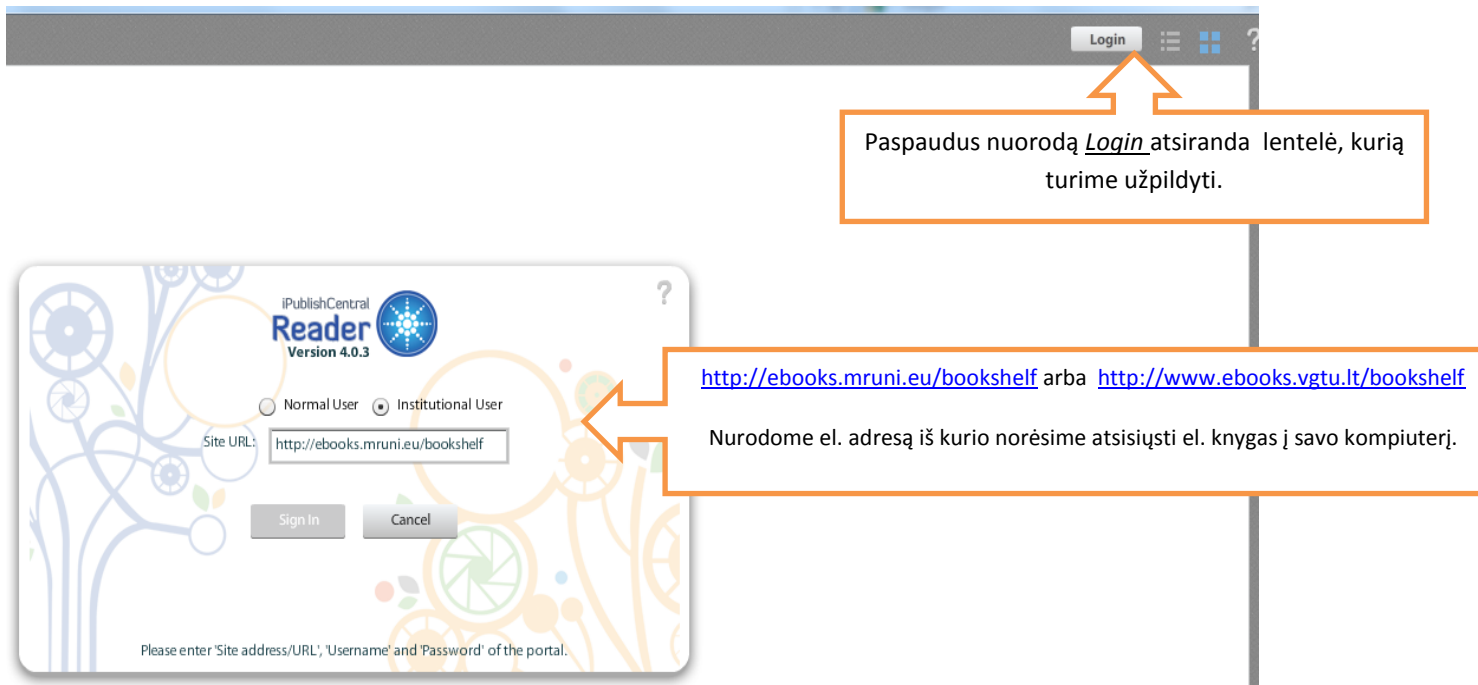

Prisijungus prie šios I iPublishCentral Reader programėlės, galėsite išsisaugoti visas prenumeruojamas VGTU ir MRU elektronines knygas savo kompiuteryje. Prie norimų parsisiųsti knygų reikės spausti "Download". Knygų sąrašus matysite dešiniajame kampe. Prie parsisiųstų knygų matysite žalią nuorodą **"Read",** užėję ant šios nuorodos galite skaityti el. knygą. Norėdami sekantį kartą skaityti išsaugotas el. knygas savo kompiuteryje, turėsite vėl atsidaryti programėlę .

# **3. Susikurkite individualizuotą institucinio vartotojo prieigą**

VGTU ir MRU el. knygų portaluose užsiregistravusiems vartotojams suteikiama daugiau galimybių. Užsiregistravę vartotojai susikuria savo aplanką, kurioje vartotojas mato visas institucijoje prenumeruojamas el. knygas, prie el. knygų galima įrašyti žymas, kurios išlieka aktyvios visą prenumeratos laikotarpį, spausdinti knygas bei valdyti savo profilį.

Norint susikurti individualizuotą institucinio vartotojo prieigą reikia:

- 1. Prie http://ebooks.mruni.eu/bookshelf arba <http://www.ebooks.vgtu.lt/bookshelf> turite jungtis iš institucijos kompiuterių, arba namuose esančiu kompiuterių per EZproxy programą.
- 2. Atlikti registraciją, teisingai užpildyti registracijos laukus. Prisijungus su savo nurodytais prisijungimo duomenimis tituliniame lape matysite savo prisijungimo vardą ir Šiaulių valstybinės kolegijos pavadinimą.